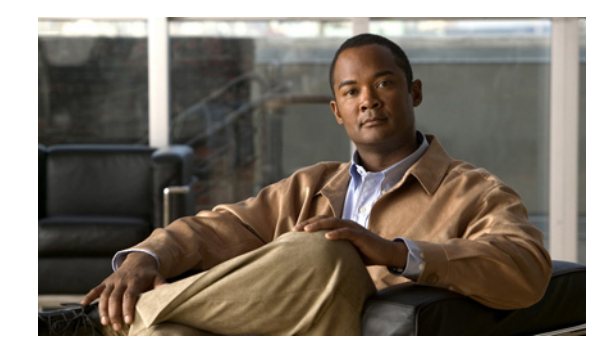

# **Configuring Link Bundling on Cisco IOS XR Software**

This module describes the configuration of link bundle interfaces on the Cisco CRS Router.

A link bundle is a group of one or more ports that are aggregated together and treated as a single link.

The different links within a single bundle can have varying speeds, where the fastest link can be a maximum of four times greater than the slowest link.

Each bundle has a single MAC and shares a single Layer 3 configuration set, such as IP address, ACL, Quality of Service (QoS), and so on.

**Note** Link bundles do not have a one-to-one modular services card association. Member links can terminate on different cards.

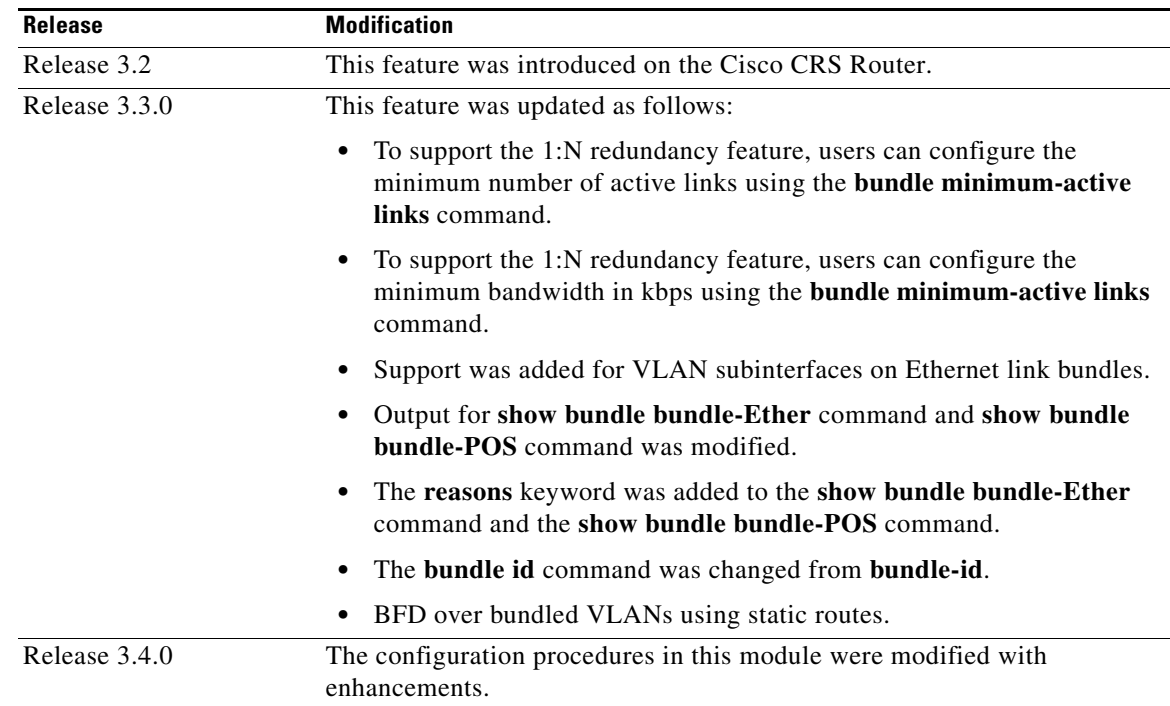

### **Feature History for Configuring Link Bundling**

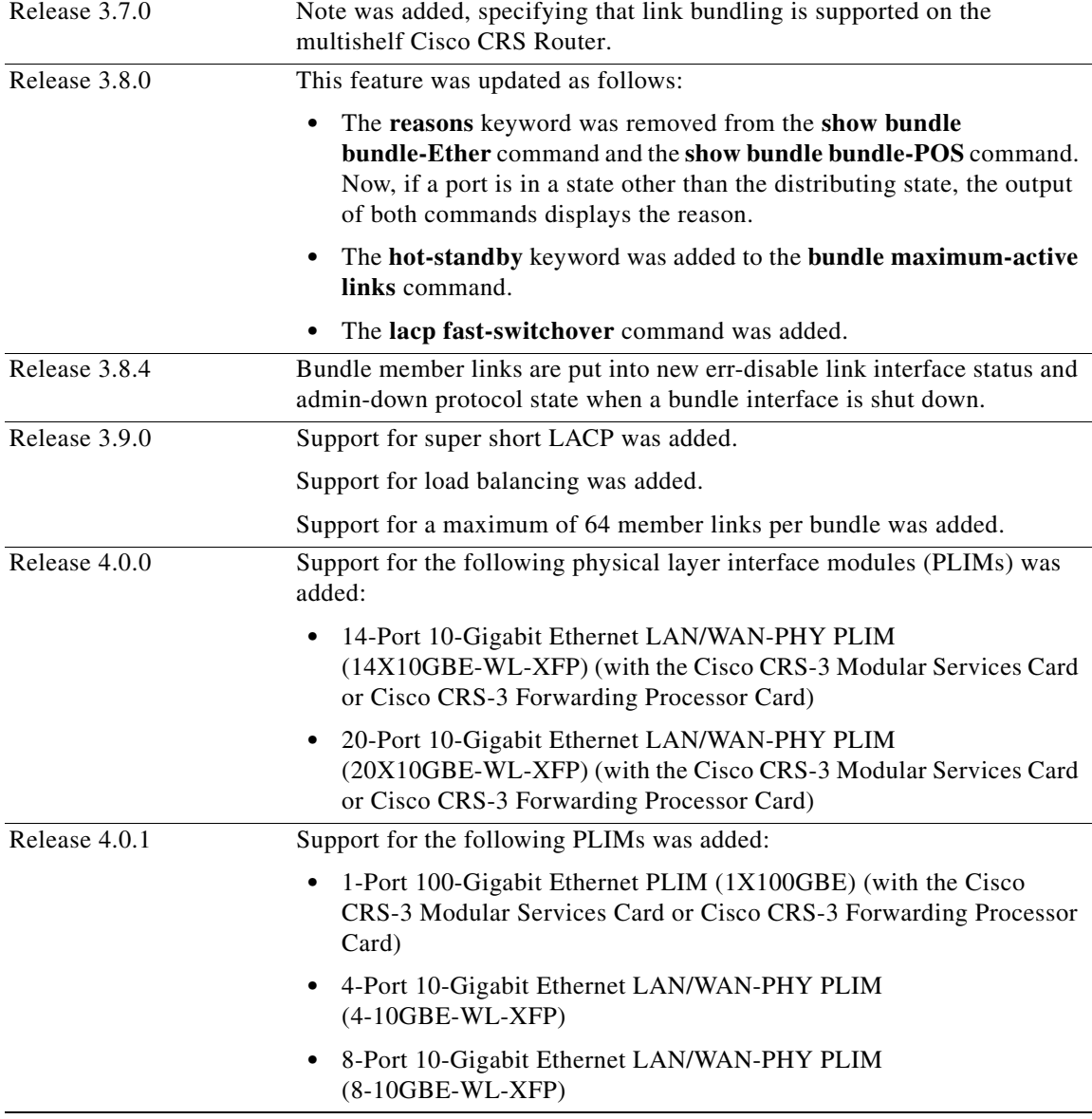

# **Contents**

This module includes the following sections:

- **•** [Prerequisites for Configuring Link Bundling, page 189](#page-2-0)
- **•** [Information About Configuring Link Bundling, page 189](#page-2-1)
- **•** [How to Configure Link Bundling, page 196](#page-9-0)
- **•** [Configuration Examples for Link Bundling, page 221](#page-34-0)
- **•** [Additional References, page 224](#page-37-0)

 $\blacksquare$ 

a ka

# <span id="page-2-0"></span>**Prerequisites for Configuring Link Bundling**

You must be in a user group associated with a task group that includes the proper task IDs. The command reference guides include the task IDs required for each command. If you suspect user group assignment is preventing you from using a command, contact your AAA administrator for assistance.

The prerequisites for link bundling depend on the platform on which you are configuring this feature. This section includes the following information:

**•** [Prerequisites for Configuring Link Bundling on a Cisco CRS](#page-2-2)[Router, page](#page-2-2)[189](#page-2-2)

# <span id="page-2-2"></span>**Prerequisites for Configuring L[ink Bundling on a Cisco](http://www.cisco.com/en/US/docs/routers/asr9000/software/asr9k_r4.0/lxvpn/command/reference/lesr40.html) [CRS](http://www.cisco.com/en/US/docs/routers/asr9000/software/asr9k_r4.0/lxvpn/command/reference/lesr40.html) [Router](http://www.cisco.com/en/US/docs/routers/asr9000/software/asr9k_r4.0/lxvpn/command/reference/lesr40.html)**

Before configuring link bundling on a Cisco IOS XR Router, be sure that the following tasks and conditions are met:

- **•** You know which links should be included in the bundle you are configuring.
- If you are configuring an Ethernet link bundle, you have at least one of the following Ethernet cards installed in the router:
	- **–** 1-Port 10-Gigabit Ethernet SPA (LAN and WAN-PHY)
	- **–** 4-Port 10-Gigabit Ethernet Tunable WDMPHY Physical Layer Interface Module (PLIM)
	- **–** 4-Port 10-Gigabit Ethernet PLIM
	- **–** 5-Port Gigabit Ethernet SPA
	- **–** 8-Port Gigabit Ethernet SPA (versions 1 and 2)
	- **–** 8-Port 10-Gigabit Ethernet PLIM
	- **–** 10-Port Gigabit Ethernet SPA
	- **–** 42-Port Gigabit Ethernet PLIM
	- **–** 4-Port 10-Gigabit Ethernet LAN/WAN-PHY PLIM
	- **–** 8-Port 10-Gigabit Ethernet LAN/WAN-PHY PLIM
	- **–** 14-Port 10-Gigabit Ethernet LAN/WAN-PHY PLIM
	- **–** 20-Port 10-Gigabit Ethernet LAN/WAN-PHY PLIM
	- **–** 1-Port 100-Gigabit Ethernet PLIM
- **•** If you are configuring a POS link bundle, you have a POS line card or SPA installed in a router that is running Cisco IOS XR software.

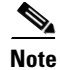

**Note** For more information about physical interfaces, PLIMs, and modular services cards, refer to the *Cisco CRS-1 Carrier Routing System 8-Slot Line Card Chassis System Description*.

# <span id="page-2-1"></span>**Information About Configuring Link Bundling**

To implement link bundling, you must understand the following concepts:

- **•** [Link Bundling Overview, page 190](#page-3-0)
- **•** [Link Aggregation Through LACP, page 192](#page-5-0)

 $\mathbf{I}$ 

- **•** [LACP Short Period Time Intervals, page 193](#page-6-0)
- **QoS** and Link Bundling, page 195
- **•** [Load Balancing, page 194](#page-7-0)
- **•** [Link Bundle Configuration Overview, page 195](#page-8-1)
- **•** [Nonstop Forwarding During RP Switchover, page 196](#page-9-1)
- **[Link Switchover, page 196](#page-9-2)**

### <span id="page-3-0"></span>**Link Bundling Overview**

The Link Bundling feature allows you to group multiple point-to-point links together into one logical link and provide higher bidirectional bandwidth, redundancy, and load balancing between two routers. A virtual interface is assigned to the bundled link. The component links can be dynamically added and deleted from the virtual interface.

The virtual interface is treated as a single interface on which one can configure an IP address and other software features used by the link bundle. Packets sent to the link bundle are forwarded to one of the links in the bundle.

The advantages of link bundles are as follows:

- Multiple links can span several line cards and SPAs to form a single interface. Thus, the failure of a single link does not cause a loss of connectivity.
- Bundled interfaces increase bandwidth availability, because traffic is forwarded over all available members of the bundle. Therefore, traffic can move onto another link if one of the links within a bundle fails. You can add or remove bandwidth without interrupting packet flow. For example, you can upgrade from an OC-48c PLIM modular services card to an OC-192 PLIM modular services card without interrupting traffic.

All links within a bundle must be of the same type. For example, a bundle can contain all Ethernet interfaces, or it can contain all POS interfaces, but it cannot contain Ethernet and POS interfaces at the same time.

Cisco IOS XR software supports the following methods of forming bundles of Ethernet and POS interfaces:

- **•** IEEE 802.3ad—Standard technology that employs a Link Aggregation Control Protocol (LACP) to ensure that all the member links in a bundle are compatible. Links that are incompatible or have failed are automatically removed from a bundle.
- EtherChannel or POS Channel—Cisco proprietary technology that allows the user to configure links to join a bundle, but has no mechanisms to check whether the links in a bundle are compatible. (EtherChannel applies to Ethernet interfaces, and POS Channel applies to POS interfaces.)

### **Features and Compatible Characteristics of Link Bundles**

Link bundles support the following features:

- **•** ACL
- **•** Basic IP
- **•** Basic MPLS
- **•** MPLS VPN
- **•** Sampled Netflow
- **•** BGP Policy Accounting
- **•** HSRP/VRRP
- **•** VLAN Bundling (Ethernet only)
- **•** Basic IP
- **•** Basic MPLS
- **•** MPLS VPN
- **•** Inter-AS
- **•** WRED/MDRR per member interface.

The following list describes the properties and limitations of link bundles:

- A bundle contains links, each of which has LACP enabled or disabled. If a bundle contains links, some that have LACP enabled and some that have LACP disabled, the links with LACP disabled are not aggregated in the bundle.
- **•** Bundle membership can span across several modular services cards that are installed in a single router and across SPAS in the same service card.
- **•** For Ethernet link bundles and POS bundles, all ports and interfaces added to the bundle should have the same speed and bandwidth.
- **•** Physical layer and link layer configuration are performed on individual member links of a bundle.
- **•** Configuration of network layer protocols and higher layer applications is performed on the bundle itself.
- **•** IPv4 and IPv6 addressing is supported on link bundles.
- **•** A bundle can be administratively enabled or disabled. Beginning in Cisco IOS XR Release 3.8.4, when you shut down a bundle interface, the member links are put into err-disable link interface status and admin-down line protocol state. You can show the status of a bundle interface and its members using the **show interfaces** command.
- **•** Each individual link within a bundle can be administratively enabled or disabled.
- **•** The MAC address that is set on the bundle becomes the MAC address of the links within that bundle.
- **•** MAC address is set on the bundle the address of the If a MAC address is not set on the bundle, the bundle MAC address is obtained from a pool of pre-assigned MAC addresses stored in EEPROM of the chassis midplane.
- **•** Each link within a bundle can be configured to allow different keepalive periods on different members.
- **•** Load balancing (the distribution of data between member links) is done by flow instead of by packet.
- Upper layer protocols, such as routing updates and hellos, are sent over any member link of an interface bundle.
- All links within a single bundle must terminate on the same two systems. Both systems must be directly connected.
- **•** Bundled interfaces are point-to-point.
- **•** A bundle can contain physical links only. Tunnels and VLAN subinterfaces cannot be bundle members. However, you can create VLANs as subinterfaces of bundles.
- An IPv4 address configuration on link bundles is identical to an IPv4 address configuration on regular interfaces.

 $\mathbf{I}$ 

**•** Multicast traffic is load balanced over the members of a bundle. For a given flow, internal processes select the member link, and all traffic for that flow is sent over that member.

### **Characteristics of CRS-1 Series Router Link Bundles**

The following list describes additional properties and limitations of link bundles that are specific to CRS-1 Series:

- **•** Link bundling is supported on all multishelf Cisco CRS Routers.
- **•** A bundle can contain all Ethernet interfaces or all POS interfaces, but not a mix of Ethernet and POS interfaces.
- **•** A single bundle supports a maximum of 64 physical links. If you add more than 64 links to a bundle, only 64 of the links function, and the remaining links are automatically disabled.
- **•** A Cisco CRS Router supports a maximum of 32 bundles.
- **•** Ethernet and POS link bundles are created in the same way as Ethernet channels and POS channels, where the user enters the same configuration on both end systems.
- **•** For POS link bundles, different link speeds are allowed within a single bundle, with a maximum of four times the speed difference between the members of the bundle.
- HDLC is the only supported encapsulation type for POS link bundles in Cisco IOS XR software. POS links that are configured with any other encapsulation type cannot join a bundle. Keep in mind that all POS link bundle members must be running HDLC for HDLC to work on a bundle.
- **•** QoS is supported and is applied proportionally on each bundle member.
- **•** Link layer protocols, such as CDP and HDLC keepalives, work independently on each link within a bundle.
- **•** All links within a single bundle must be configured to run either POS Channel or 802.3ad. Mixed bundles are not supported.

### <span id="page-5-0"></span>**Link Aggregation Through LACP**

Aggregating interfaces on different modular services cards and on SPAs within the same services cards provides redundancy, allowing traffic to be quickly redirected to other member links when an interface or modular services card failure occurs.

The optional Link Aggregation Control Protocol (LACP) is defined in the IEEE 802 standard. LACP communicates between two directly connected systems (or peers) to verify the compatibility of bundle members. The peer can be either another router or a switch. LACP monitors the operational state of link bundles to ensure the following:

- All links terminate on the same two systems.
- **•** Both systems consider the links to be part of the same bundle.
- **•** All links have the appropriate settings on the peer.

LACP transmits frames containing the local port state and the local view of the partner system's state. These frames are analyzed to ensure both systems are in agreement.

### **IEEE 802.3ad Standard**

The IEEE 802.3ad standard typically defines a method of forming Ethernet link bundles. In Cisco IOS XR software, the IEEE 802.3ad standard is used on both Ethernet and POS link bundles.

For each link configured as bundle member, the following information is exchanged between the systems that host each end of the link bundle:

- **•** A globally unique local system identifier
- **•** An identifier (operational key) for the bundle of which the link is a member
- **•** An identifier (port ID) for the link
- **•** The current aggregation status of the link

This information is used to form the link aggregation group identifier (LAG ID). Links that share a common LAG ID can be aggregated. Individual links have unique LAG IDs.

The system identifier distinguishes one router from another, and its uniqueness is guaranteed through the use of a MAC address from the system. The bundle and link identifiers have significance only to the router assigning them, which must guarantee that no two links have the same identifier, and that no two bundles have the same identifier.

The information from the peer system is combined with the information from the local system to determine the compatibility of the links configured to be members of a bundle.

The MAC address of the first link attached to a bundle becomes the MAC address of the bundle itself. The bundle uses this MAC address until that link (the first link attached to the bundle) is detached from the bundle, or until the user configures a different MAC address. The bundle MAC address is used by all member links when passing bundle traffic. Any unicast or multicast addresses set on the bundle are also set on all the member links.

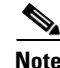

**Note** We recommend that you avoid modifying the MAC address, because changes in the MAC address can affect packet forwarding.

## <span id="page-6-0"></span>**LACP Short Period Time Intervals**

As packets are exchanged across member links of a bundled interface, some member links may slow down or time-out and fail. LACP packets are exchanged periodically across these links to verify the stability and reliability of the links over which they pass. The configuration of short period time intervals, in which LACP packets are sent, enables faster detection and recovery from link failures.

Short period time intervals are configured as follows:

- **•** In milliseconds
- In increments of 100 milliseconds
- In the range 100 to 1000 milliseconds
- The default is 1000 milliseconds (1 second)
- **•** Up to 64 member links
- **•** Up to 1280 packets per second (pps)

After 6 missed packets, the link is detached from the bundle.

When the short period time interval is *not* configured, LACP packets are transmitted over a member link every 30 seconds by default.

 $\mathbf{I}$ 

When the short period time interval is configured, LACP packets are transmitted over a member link once every 1000 milliseconds (1 second) by default. Optionally, both the transmit and receive intervals can be configured to less than 1000 milliseconds, independently or together, in increments of 100 milliseconds (100, 200, 300, and so on).

When you configure a custom LACP short period *transmit* interval at one end of a link, you must configure the same time period for the *receive* interval at the other end of the link.

**Note** You must always configure the *transmit* interval at both ends of the connection before you configure the *receive* interval at either end of the connection. Failure to configure the *transmit* interval at both ends first results in route flapping (a route going up and down continuously). When you remove a custom LACP short period, you must do it in reverse order. You must remove the *receive* intervals first and then the *transmit* intervals.

### <span id="page-7-0"></span>**Load Balancing**

Load balancing is a forwarding mechanism which distributes traffic over multiple links, based on Layer 3 routing information in the router. Per-flow load balancing is supported on all links in the bundle. This scheme achieves load sharing by allowing the router to distribute packets over one of the links in the bundle, that is determined through a hash calculation. The hash calculation is an algorithm for link selection based on certain parameters.

The standard hash calculation is a 3-tuple hashing, using the following parameters:

- **•** IP source address
- **•** IP destination address
- **•** Router ID

7-tuple hashing can also be configured. based on Layer 3 and Layer 4 parameters:

- **•** IP source address
- **•** IP destination address
- **•** Router ID
- **•** Input interface
- **•** IP protocol
- **•** Layer 4 source port
- **•** Layer 4 destination port

When per-flow load balancing and 3-tuple hashing is enabled, all packets for a certain source-destination pair will go through the same link, though there are multiple links available. Per-flow load balancing ensures that packets for a certain source-destination pair arrive in order.

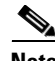

**Note** For multicast traffic, ingress forwarding is based on the Fabric Multicast Group Identifier (FGID). Egress forwarding over the bundle is based on the bundle load balancing.

# <span id="page-8-0"></span>**QoS and Link Bundling**

On the Cisco CRS Router, QoS is applied to the local instance of a bundle in the ingress direction. Each bundle is associated with a set of queues. QoS is applied to the various network layer protocols that are configured on the bundle. In the egress direction, QoS is applied on the bundle with a reference to the member links. QoS is applied based on the sum of the member bandwidths.

For complete information on configuring QoS on link bundles on the Cisco CRS Router, refer to the *Cisco IOS XR Modular Quality of Service Configuration Guide for the Cisco CRS Router* and the *Cisco IOS XR Modular Quality of Service Command Reference for the Cisco CRS Router*.

# **VLANs on an Ethernet Link Bundle**

 802.1Q VLAN subinterfaces can be configured on 802.3ad Ethernet link bundles. Keep the following information in mind when adding VLANs on an Ethernet link bundle:

- **•** The maximum number of VLANs allowed per bundle is 128.
- **•** The maximum number of bundled VLANs allowed per router is 4000.

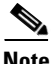

**Note** The memory requirement for bundle VLANs is slightly higher than standard physical interfaces.

To create a VLAN subinterface on a bundle, include the VLAN subinterface instance with the **interface Bundle-Ether** command, as follows:

**interface Bundle-Ether** *interface-bundle-id.subinterface*

After you create a VLAN on an Ethernet link bundle, all VLAN subinterface configuration is supported on that link bundle.

VLAN subinterfaces can support multiple Layer 2 frame types and services, such as Ethernet Flow Points - EFPs) and Layer 3 services.

# <span id="page-8-1"></span>**Link Bundle Configuration Overview**

The following steps provide a general overview of the link bundle configuration. Keep in mind that a link must be cleared of all previous network layer configuration before it can be added to a bundle:

- **1.** In global configuration mode, create a link bundle. To create an Ethernet link bundle, enter the **interface Bundle-Ether** command. To create a POS link bundle, enter the **interface Bundle-POS**  command.
- **2.** Assign an IP address and subnet mask to the virtual interface using the **ipv4 address** command.
- **3.** Add interfaces to the bundle you created in Step 1 with the **bundle id** command in the interface configuration submode. You can add up to 64 links to a single bundle.
- **4.** On a CRS-1 Series router, optionally implement 1:1 link protection for the bundle by setting the **bundle maximum-active links** command to 1. Performing this configuration causes the highest-priority link in the bundle to become active and the second-highest-priority link to become the standby. (The link priority is based on the value of the **bundle port-priority** command.) If the active link fails, the standby link immediately becomes the active link.

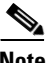

**Note** A link is configured as a member of a bundle from the interface configuration submode for that link.

 $\mathbf I$ 

## <span id="page-9-1"></span>**Nonstop Forwarding During RP Switchover**

Cisco IOS XR software supports nonstop forwarding during switchover between active and standby paired RP cards. Nonstop forwarding ensures that there is no change in the state of the link bundles when a switchover occurs.

For example, if an active RP fails, the standby RP becomes operational. The configuration, node state, and checkpoint data of the failed RP are replicated to the standby RP. The bundled interfaces will all be present when the standby RP becomes the active RP.

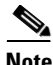

**Note** You do not need to configure anything to guarantee that the standby interface configurations are maintained.

### <span id="page-9-2"></span>**Link Switchover**

By default, a maximum of 64 links in a bundle can actively carry traffic on a Cisco CRS Router, If one member link in a bundle fails, traffic is redirected to the remaining operational member links.

On a Cisco CRS Router, you can optionally implement 1:1 link protection for a bundle by setting the **bundle maximum-active links** command to 1. By doing so, you designate one active link and one or more dedicated standby links. If the active link fails, a switchover occurs and a standby link immediately becomes active, thereby ensuring uninterrupted traffic.

If the active and standby links are running LACP, you can choose between an IEEE standard-based switchover (the default) or a faster proprietary optimized switchover. If the active and standby links are not running LACP, the proprietary optimized switchover option is used.

Regardless of the type of switchover you are using, you can disable the wait-while timer, which expedites the state negotiations of the standby link and causes a faster switchover from a failed active link to the standby link. To do so, you can use the **lacp fast-switchover** command.

# <span id="page-9-0"></span>**How to Configure Link Bundling**

This section contains the following procedures:

- **•** [Configuring Ethernet Link Bundles, page 196](#page-9-3)
- **•** [Configuring EFP Load Balancing on an Ethernet Link Bundle, page 201](#page-14-0)
- **•** [Configuring VLAN Bundles, page 203](#page-16-0)
- **•** [Configuring POS Link Bundles, page 209](#page-22-0)
- **•** [Configuring the Default LACP Short Period Time Interval, page 214](#page-27-0)
- **•** [Configuring Custom LACP Short Period Time Intervals, page 216](#page-29-0)

### <span id="page-9-3"></span>**Configuring Ethernet Link Bundles**

This section describes how to configure an Ethernet link bundle.

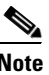

**Note** MAC accounting is not supported on Ethernet link bundles.

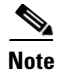

**Note** In order for an Ethernet bundle to be active, you must perform the same configuration on both connection endpoints of the bundle.

### **SUMMARY STEPS**

 $\mathbf{I}$ 

The creation of an Ethernet link bundle involves creating a bundle and adding member interfaces to that bundle, as shown in the steps that follow.

- **1. configure**
- **2. interface Bundle-Ether** *bundle-id*
- **3. ipv4 address** *ipv4-address mask*
- **4. bundle minimum-active bandwidth** *kbps*
- **5. bundle minimum-active links** *links*
- **6. bundle maximum-active links** *links* [**hot-standby**]
- **7. lacp fast-switchover**
- **8. exit**
- **9. interface** {**GigabitEthernet** | **TenGigE**} *interface-path-id*
- **10. bundle id** *bundle-id* [**mode** {**active** | **on** | **passive**}
- **11. bundle port-priority** *priority*
- **12. no shutdown**
- **13. exit**
- **14.** Repeat Step 8 through Step 11 to add more links to the bundle you created in Step 2.
- **15. end** or **commit**
- **16. exit**
- **17. exit**
- **18.** Perform Step 1 through Step 15 on the remote end of the connection.
- **19. show bundle Bundle-Ether** *bundle-id*
- **20. show lacp Bundle-Ether** *bundle-id*

Г

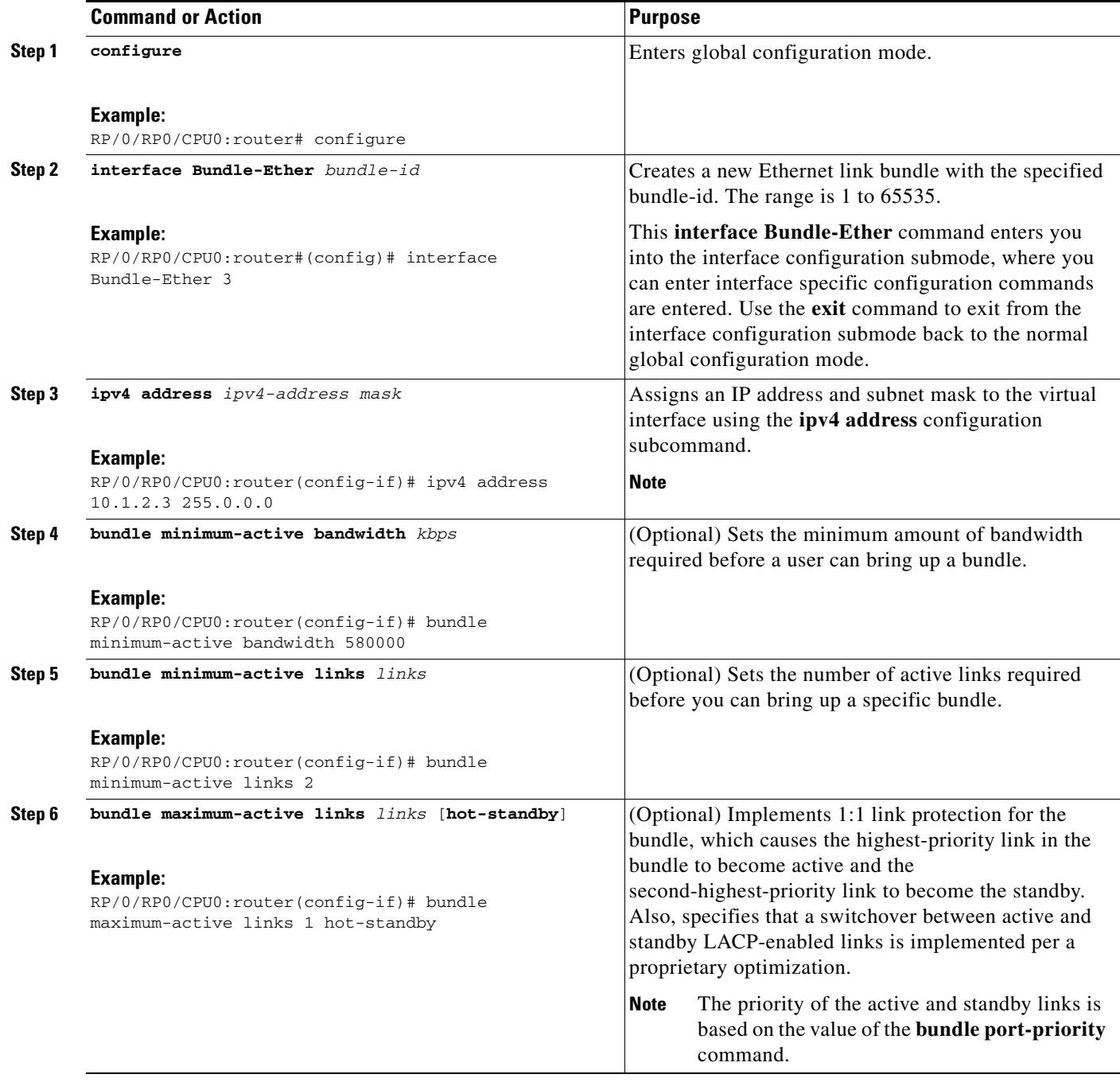

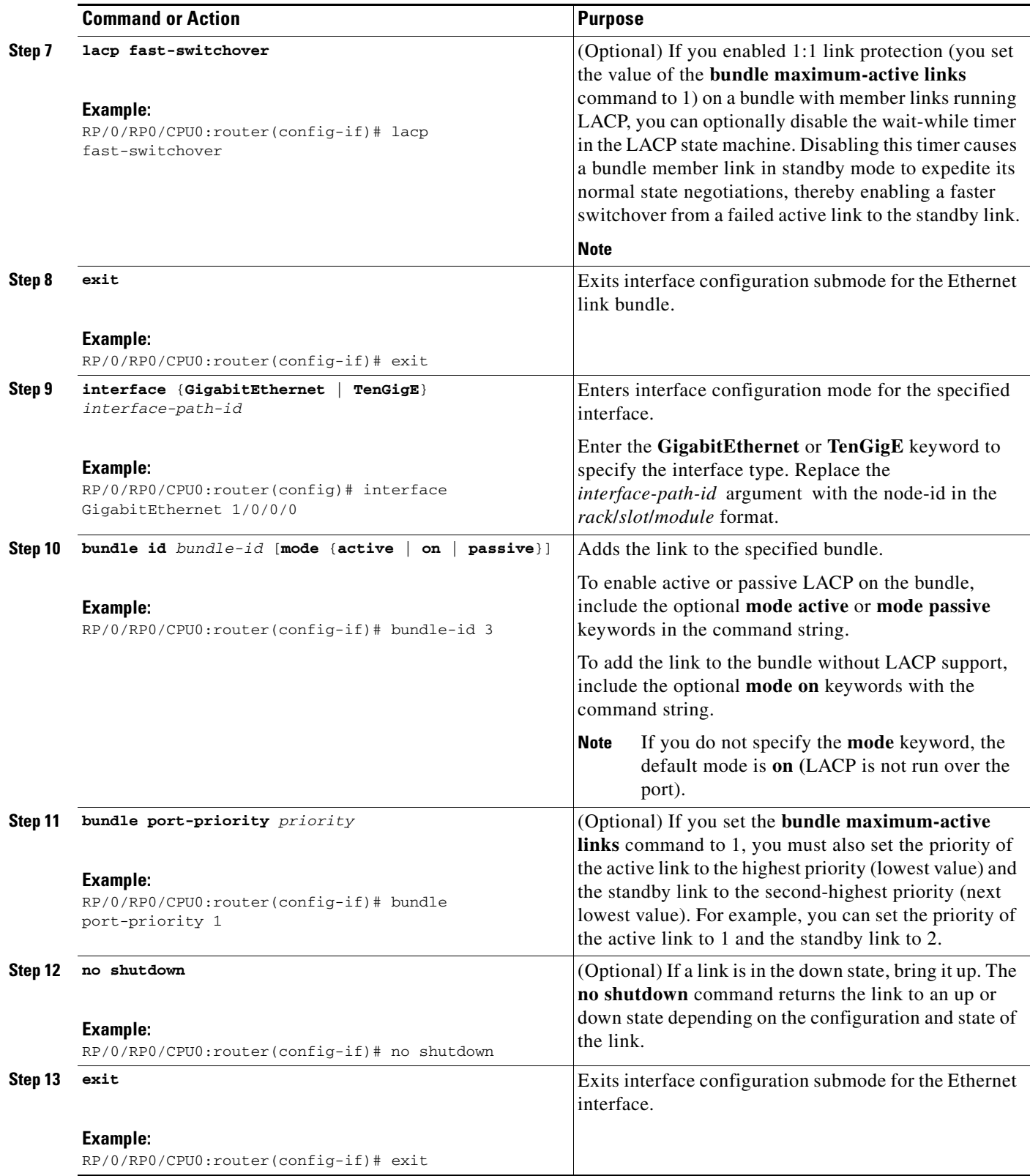

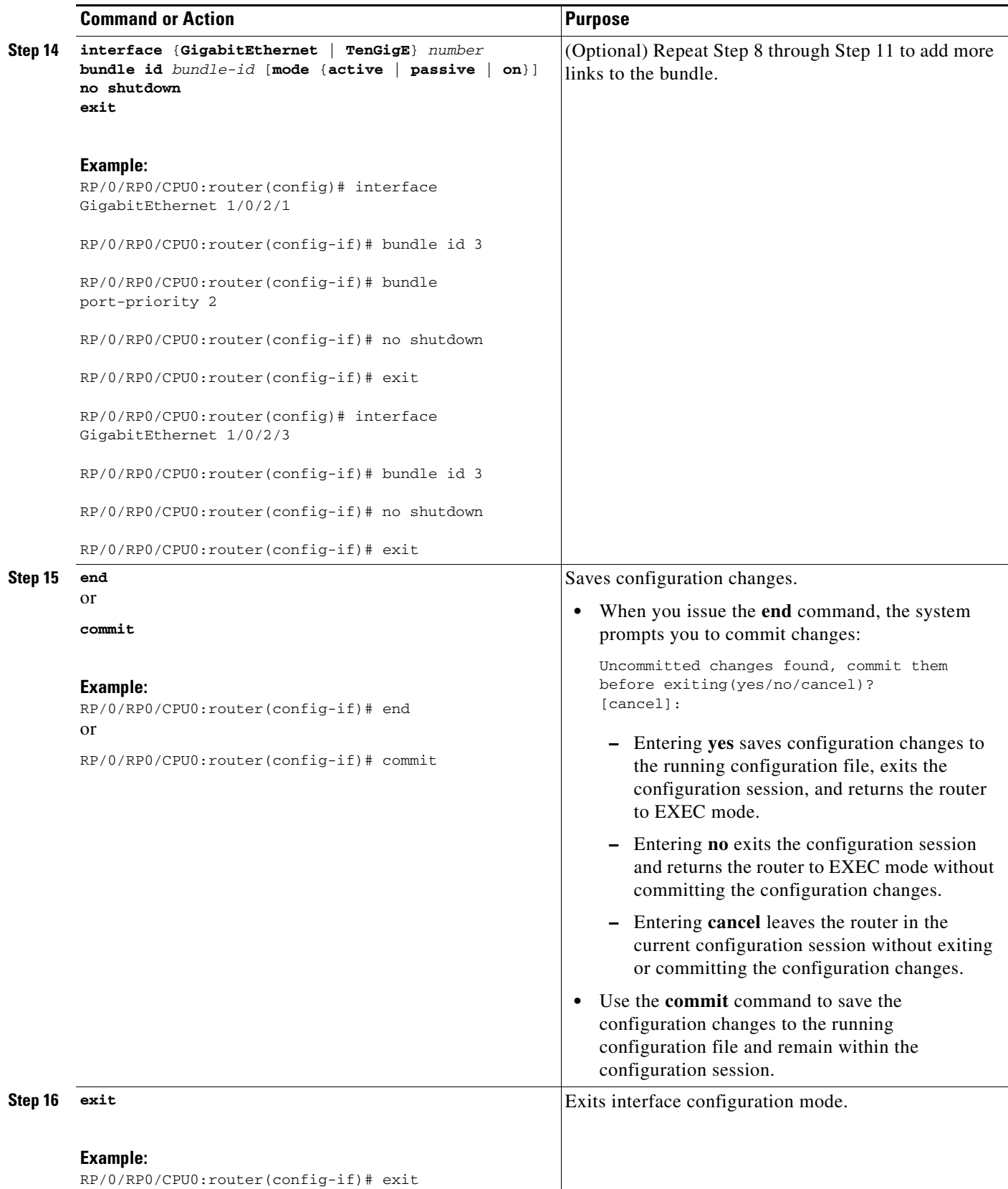

 $\mathbf{I}$ 

a ka

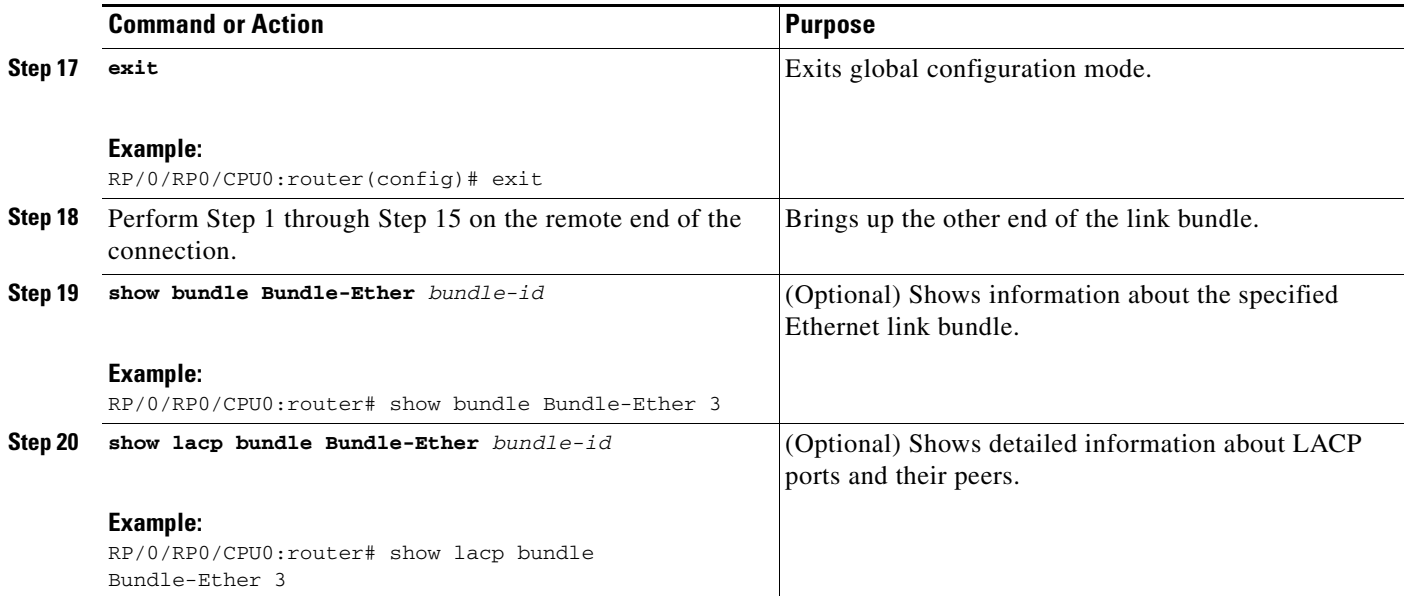

## <span id="page-14-0"></span>**Configuring EFP Load Balancing on an Ethernet Link Bundle**

This section describes how to configure Ethernet flow point (EFP) Load Balancing on an Ethernet link bundle.

By default, Ethernet flow point (EFP) load balancing is enabled. However, the user can choose to configure all egressing traffic on the fixed members of a bundle to flow through the same physical member link. This configuration is available only on an Ethernet Bundle subinterface with Layer 2 transport (**l2transport**) enabled.

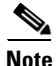

**Note** If the active members of the bundle change, the traffic for the bundle may get mapped to a different physical link that has a hash value that matches the configured value.

### **SUMMARY STEPS**

Perform the following steps to configure EFP Load Balancing on an Ethernet link bundle:

- **1. configure**
- **2. interface Bundle-Ether** *bundle-id* **l2transport**
- **3. bundle load-balance hash** *hash-value* [**auto**]
- **4. end** or **commit**

Г

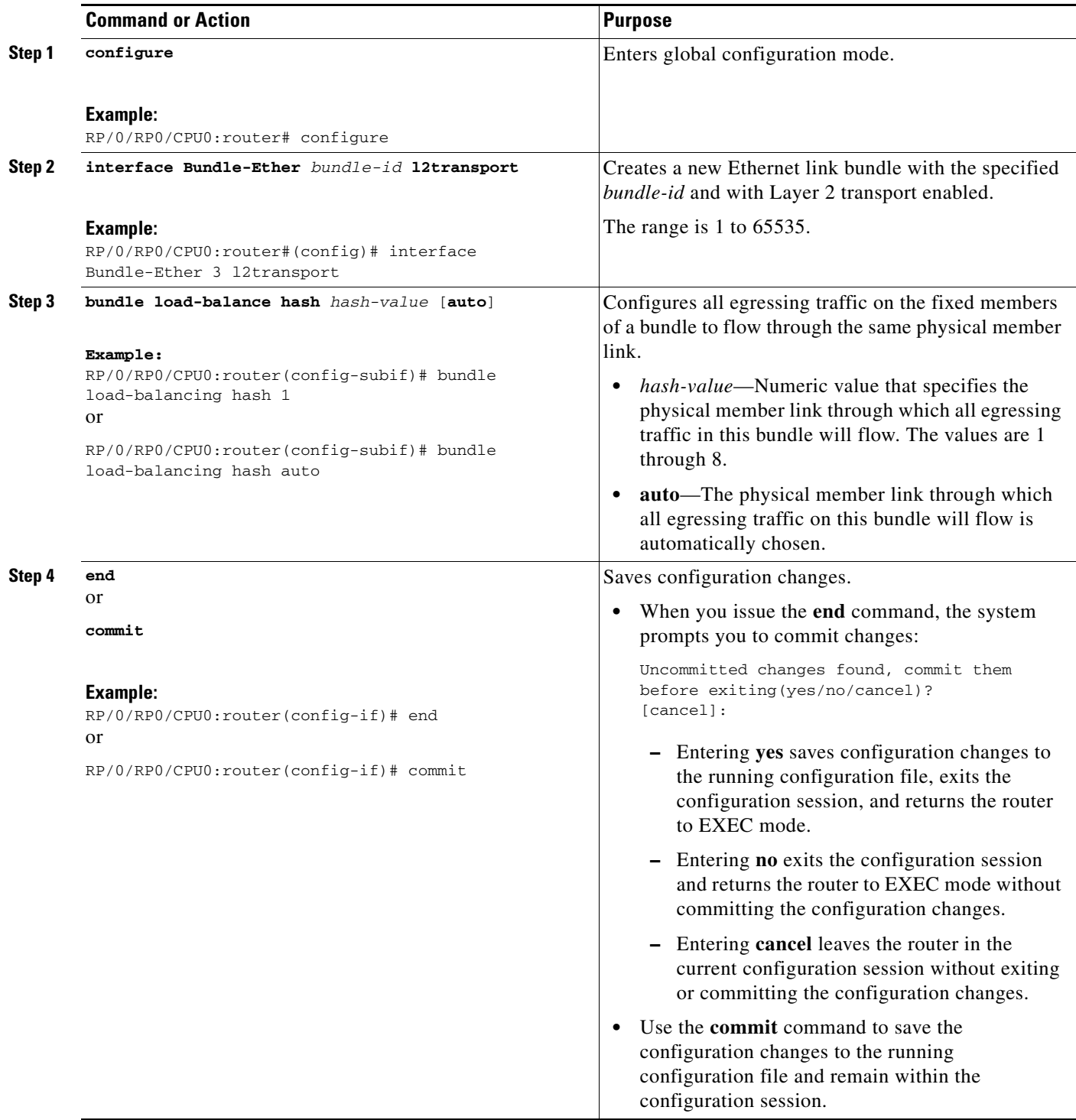

Г

# <span id="page-16-0"></span>**Configuring VLAN Bundles**

This section describes how to configure a VLAN bundle. The creation of a VLAN bundle involves three main tasks:

- **1.** Create an Ethernet bundle
- **2.** Create VLAN subinterfaces and assign them to the Ethernet bundle.
- **3.** Assign Ethernet links to the Ethernet bundle.

These tasks are describe in detail in the procedure that follows.

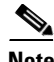

**Note** In order for a VLAN bundle to be active, you must perform the same configuration on both ends of the bundle connection.

### **Restrictions**

The Cisco XR 12000 Series Router does not currently support 1:1 link protection. Therefore, the **bundle maximum-active links** and **lacp fast-switchover** commands are not supported on the Cisco XR 12000 Series Router.

### **SUMMARY STEPS**

The creation of a VLAN link bundle is described in the steps that follow.

- **1. configure**
- **2. interface Bundle-Ether** *bundle-id*
- **3. ipv4 address** *ipv4-address mask*
- **4. bundle minimum-active bandwidth** *kbps*
- **5. bundle minimum-active links** *links*
- **6. bundle maximum-active links** *links* [**hot-standby**]
- **7. lacp fast-switchover**
- **8. exit**
- **9. interface Bundle-Ether** *bundle-id.vlan-id*
- **10. dot1q vlan** *vlan-id*
- **11. ipv4 address** *ipv4-address mask*
- **12. no shutdown**
- **13. exit**
- **14.** Repeat Step 9 through Step 12 to add more VLANS to the bundle you created in Step 2.
- **15. end** or
	- **commit**
- **16. exit**
- **17. exit**
- **18. configure**
- **19. interface** {**GigabitEthernet** | **TenGigE**} *interface-path-id*
- **20. bundle id** *bundle-id* [**mode** {**active** | **on** | **passive**}
- **21. bundle port-priority** *priority*
- **22. no shutdown**
- **23.** Repeat Step19 through Step 21 to add more Ethernet Interfaces to the bundle you created in Step 2.
- **24. end** or

**commit**

- **25.** Perform Step 1 through Step 23 on the remote end of the connection.
- **26. show bundle Bundle-Ether** *bundle-id*
- **27. show vlan interface**
- **28. show vlan trunks** [{**GigabitEthernet** | **TenGigE** | **Bundle-Ether**} *interface-path-id*] *[***brief** | **summary**] [**location** *node-id]*

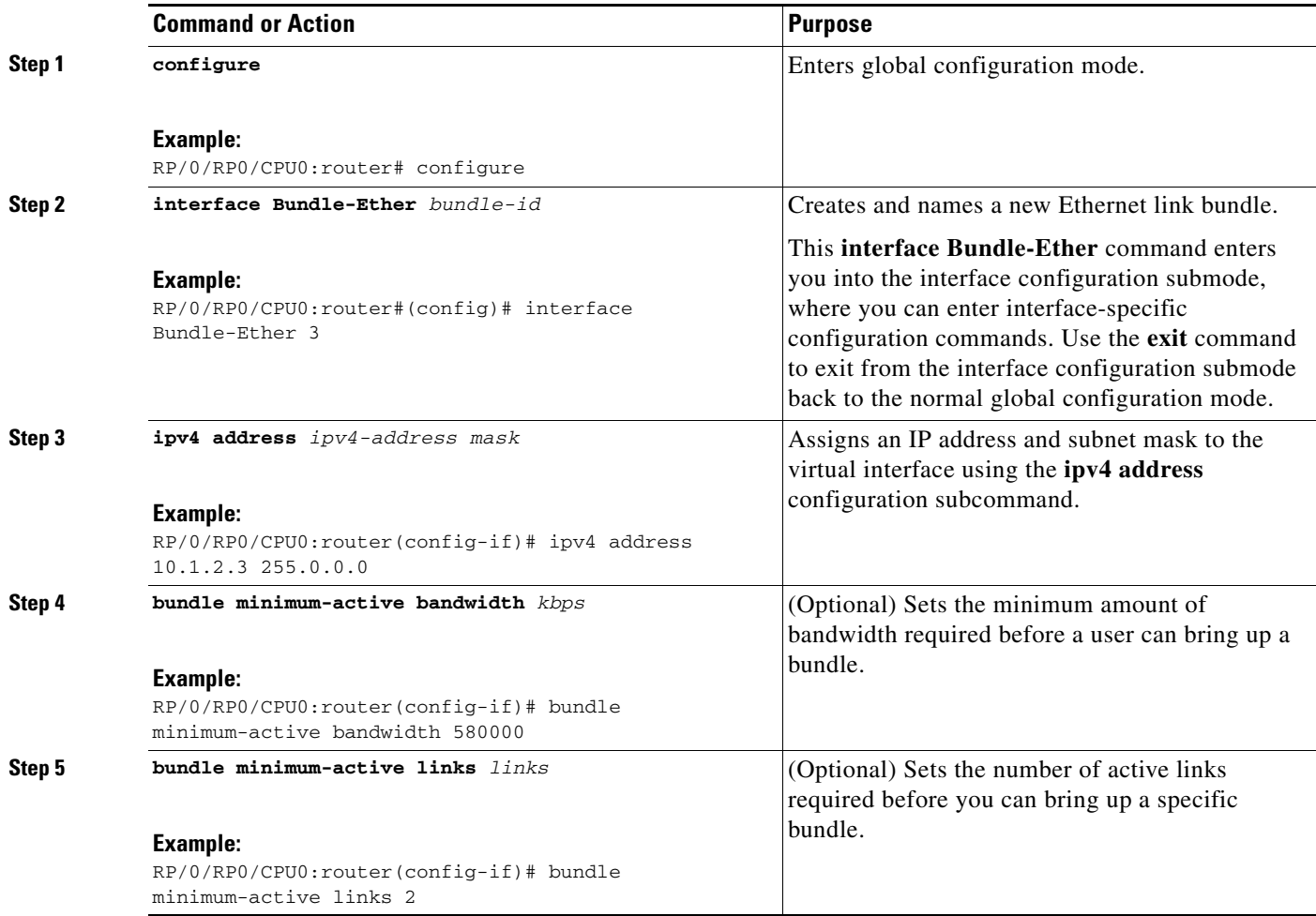

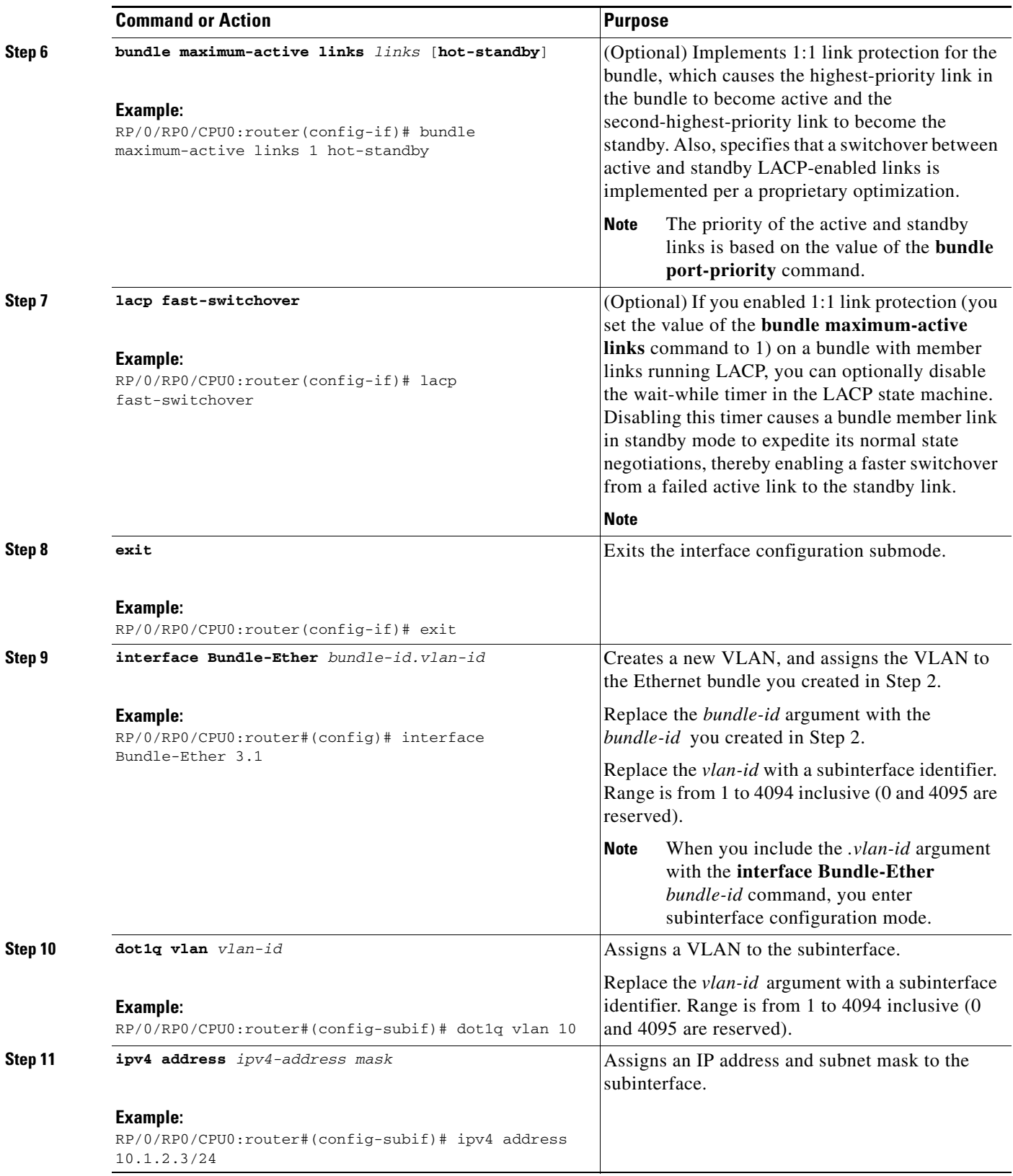

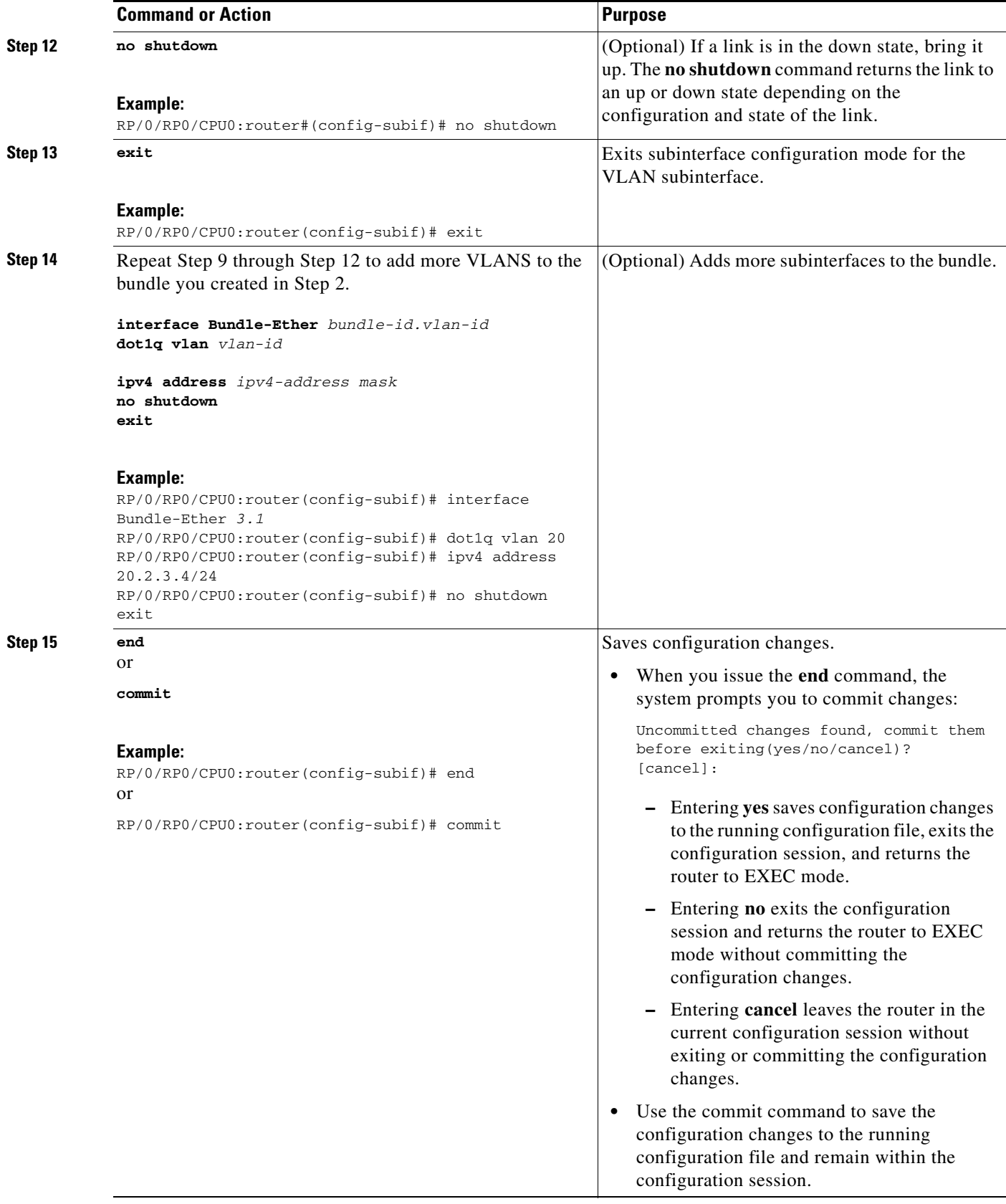

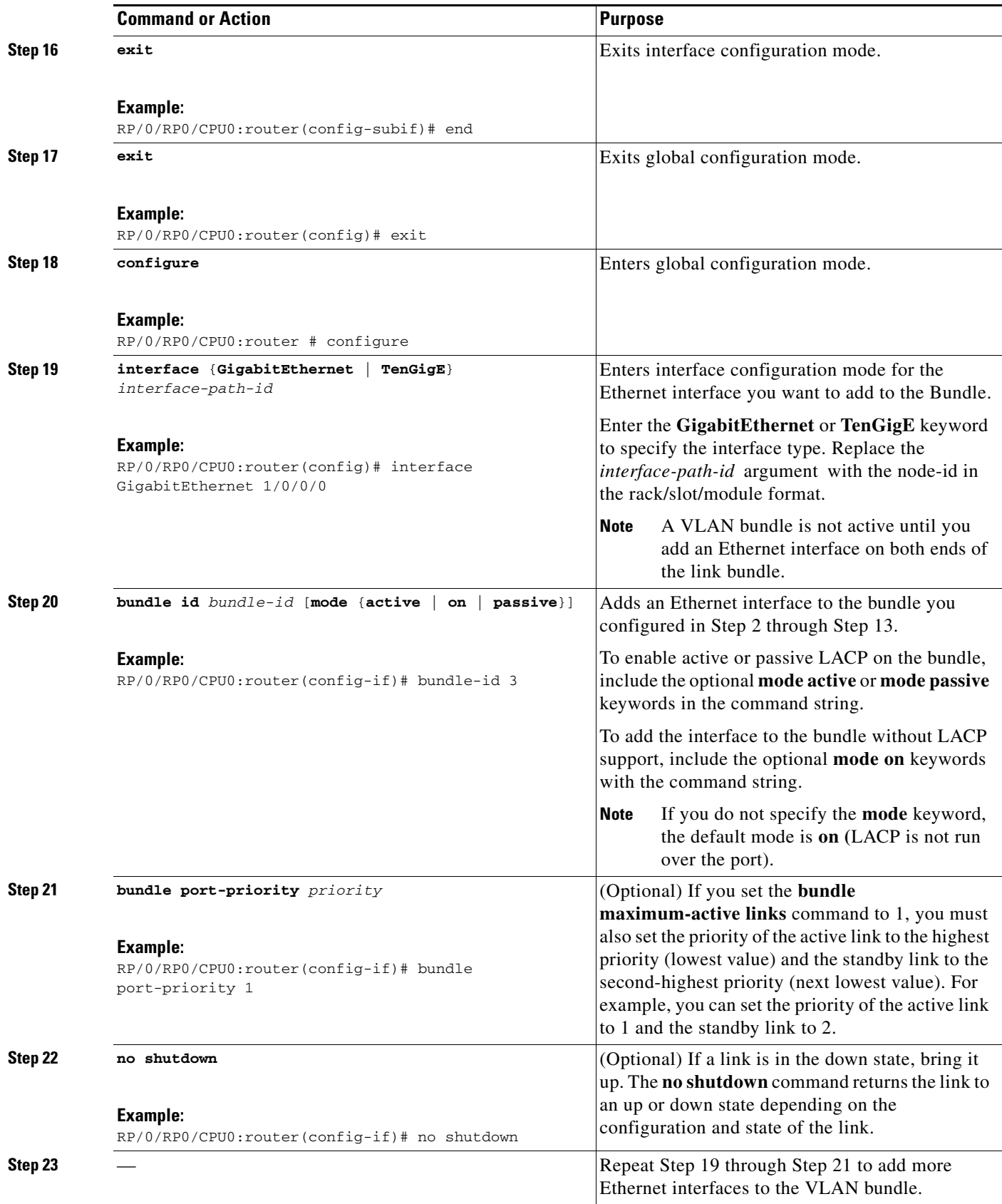

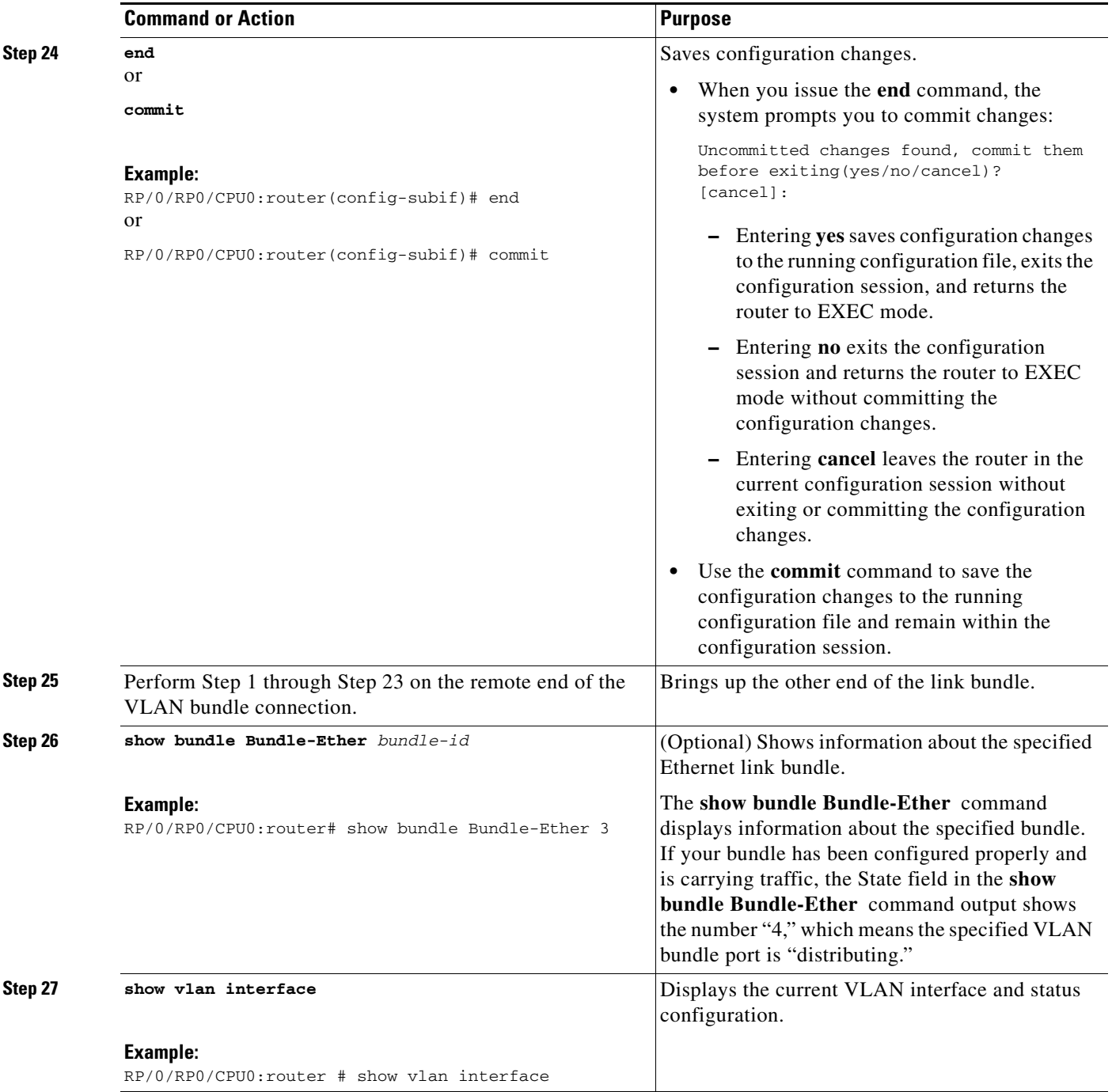

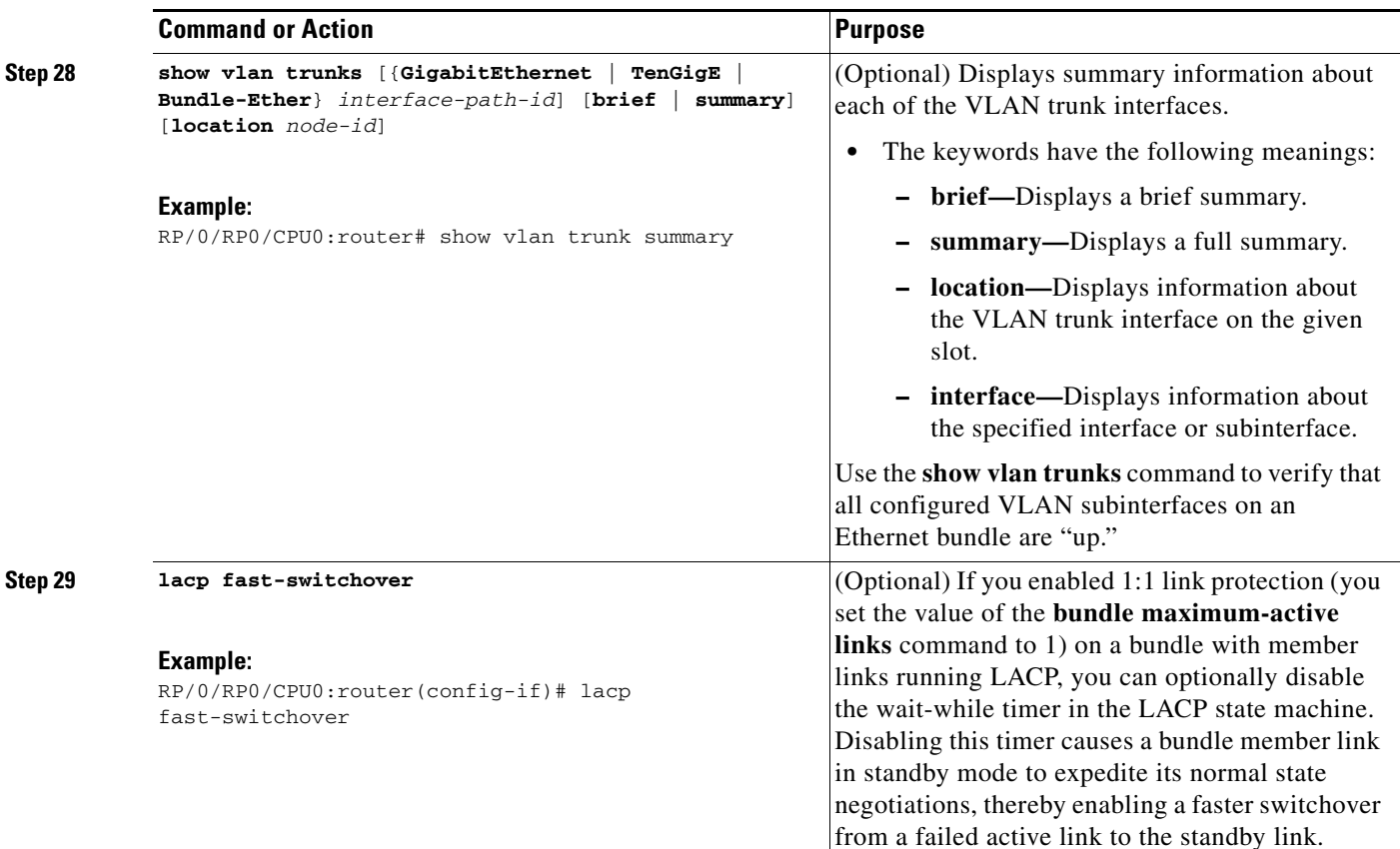

## <span id="page-22-0"></span>**Configuring POS Link Bundles**

This section describes how to configure a POS link bundle.

**Note** In order for a POS bundle to be active, you must perform the same configuration on both connection endpoints of the POS bundle.

### **Restrictions**

The Cisco XR 12000 Series Router currently does not support POS interfaces and POS link bundles.

### **SUMMARY STEPS**

The creation of a bundled POS interface involves configuring both the bundle and the member interfaces, as shown in the following steps.

- **1. configure**
- **2. interface Bundle-POS** *bundle-id*
- **3. ipv4 address** *ipv4-address mask*
- **4. bundle minimum-active bandwidth** *kbps*
- **5. bundle minimum-active links** *links*
- **6. bundle maximum-active links** *links* [**hot-standby**]
- **7. lacp fast-switchover**
- **8. exit**
- **9. interface POS** *number*
- **10. bundle id** *bundle-id* [**mode** {**active** | **on** | **passive**}
- **11. bundle port-priority** *priority*
- **12. no shutdown**
- **13. exit**
- **14.** Repeat Step 8 through Step 11 to add more links to the bundle you created in Step 2.
- **15. end** or

**commit**

- **16. exit**
- **17. exit**
- **18.** Perform Step 1 through Step 15 on the remote end of the connection.
- **19. show bundle Bundle-POS** *bundle-id*
- **20. show lacp bundle Bundle-POS** *bundle-id*

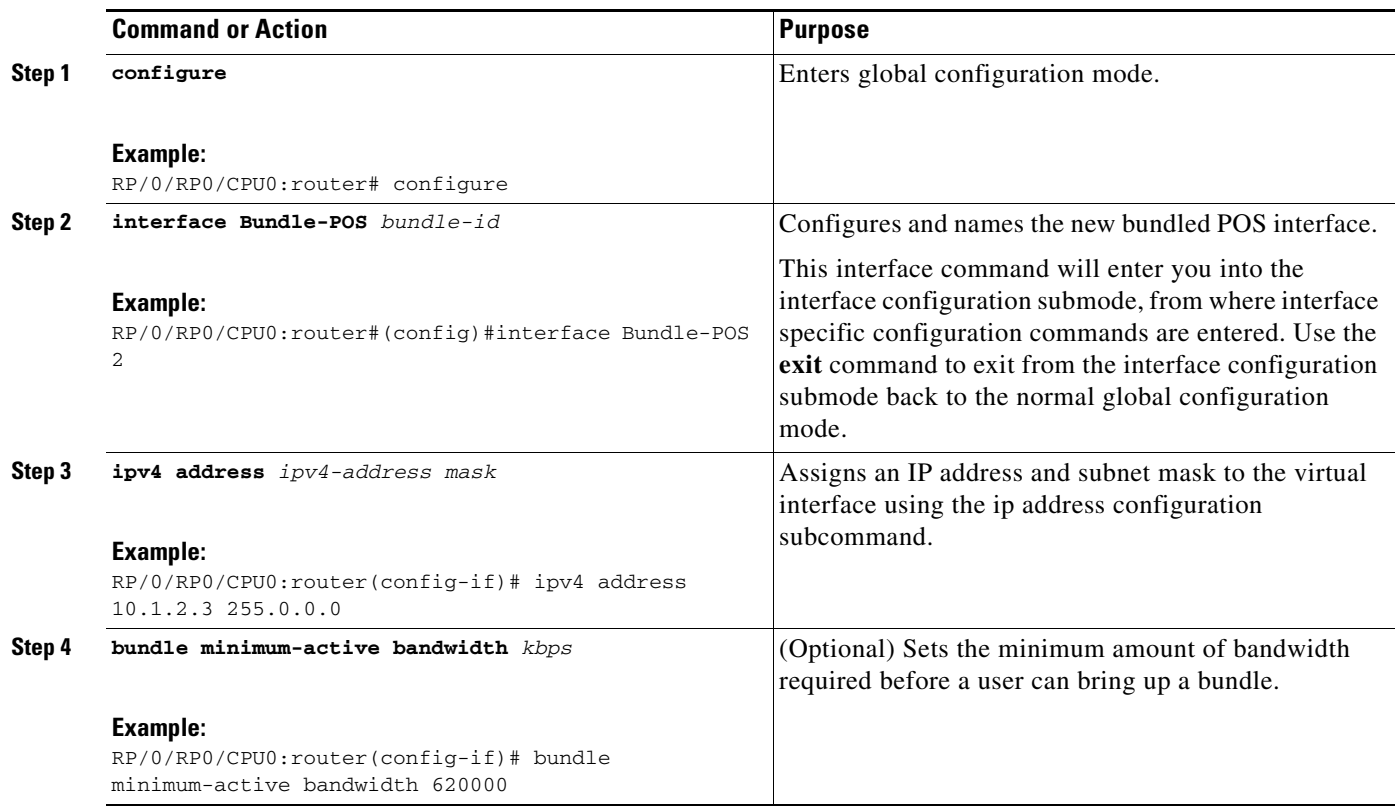

![](_page_24_Picture_270.jpeg)

![](_page_25_Picture_218.jpeg)

![](_page_26_Picture_63.jpeg)

## <span id="page-27-0"></span>**Configuring the Default LACP Short Period Time Interval**

This section describes how to configure the default short period time interval for sending and receiving LACP packets on a Gigabit Ethernet interface. This procedure also enables the LACP short period.

### **SUMMARY STEPS**

To enable an LACP short period time interval, using the default time of 1 second, perform the following steps.

- **1. configure**
- **2. interface GigabitEthernet** *interface-path*
- **3. bundle id** *number* **mode active**
- **4. lacp period short**
- **5. commit**

![](_page_27_Picture_150.jpeg)

![](_page_28_Picture_146.jpeg)

### <span id="page-29-0"></span>**Configuring Custom LACP Short Period Time Intervals**

This section describes how to configure custom short period time intervals (less than 1000 milliseconds) for sending and receiving LACP packets on a Gigabit Ethernet interface.

![](_page_29_Picture_4.jpeg)

**Note** You must always configure the *transmit* interval at both ends of the connection before you configure the *receive* interval at either end of the connection. Failure to configure the *transmit* interval at both ends first results in route flapping (a route going up and down continuously). When you remove a custom LACP short period, you must do it in reverse order. You must remove the *receive* intervals first and then the *transmit* intervals.

### **SUMMARY STEPS**

To configure custom receive and transmit intervals for LACP packets, perform the following steps.

#### **Router A**

- **1. configure**
- **2. interface GigabitEthernet** *interface-path*
- **3. bundle id** *number* **mode active**
- **4. lacp period short**
- **5. commit**

#### **Router B**

- **6. configure**
- **7. interface GigabitEthernet** *interface-path*
- **8. bundle id** *number* **mode active**
- **9. lacp period short**
- **10. commit**

#### **Router A**

- **11. configure**
- **12. interface GigabitEthernet** *interface-path*
- **13. lacp period short transmit** *interval*
- **14. commit**

### **Router B**

- **15. configure**
- **16. interface GigabitEthernet** *interface-path*
- **17. lacp period short transmit** *interval*
- **18. commit**

#### **Router A**

- **19. configure**
- **20. interface GigabitEthernet** *interface-path*
- **Cisco IOS XR Interface and Hardware Component Configuration Guide for the Cisco CRS Router**
- **21. lacp period short receive** *interval*
- **22. commit**

#### **Router B**

- **23. configure**
- **24. interface GigabitEthernet** *interface-path*
- **25. lacp period short receive** *interval*
- **26. commit** or **end**

![](_page_30_Picture_185.jpeg)

![](_page_31_Picture_199.jpeg)

![](_page_32_Picture_189.jpeg)

![](_page_33_Picture_178.jpeg)

 $\mathbf{I}$ 

# <span id="page-34-0"></span>**Configuration Examples for Link Bundling**

This section contains the following examples:

- **•** [Configuring an Ethernet Link Bundle: Example, page 221](#page-34-1)
- **•** [Configuring a VLAN Link Bundle: Example, page 221](#page-34-2)
- **•** [Configuring a POS Link Bundle: Example, page 222](#page-35-1)
- **•** [Configuring EFP Load Balancing on an Ethernet Link Bundle: Example, page 222](#page-35-0)
- **•** [Configuring LACP Short Periods: Examples, page 223](#page-36-0)

## <span id="page-34-1"></span>**Configuring an Ethernet Link Bundle: Example**

The following example shows how to join two ports to form an EtherChannel bundle running LACP:

```
RP/0/RP0/CPU0:Router# config
RP/0/RP0/CPU0:Router(config)# interface Bundle-Ether 3
RP/0/RP0/CPU0:Router(config-if)# ipv4 address 1.2.3.4/24
RP/0/RP0/CPU0:Router(config-if)# bundle minimum-active bandwidth 620000
RP/0/RP0/CPU0:Router(config-if)# bundle minimum-active links 1
RP/0/RP0/CPU0:Router(config-if)# bundle maximum-active links 1 hot-standby
RP/0/RP0/CPU0:Router(config-if)# lacp fast-switchover
RP/0/RP0/CPU0:Router(config-if)# exit
RP/0/RP0/CPU0:Router(config)# interface TenGigE 0/3/0/0
RP/0/RP0/CPU0:Router(config-if)# bundle id 3 mode active
RP/0/RP0/CPU0:Router(config-if)# bundle port-priority 1
RP/0/RP0/CPU0:Router(config-if)# no shutdown
RP/0/RP0/CPU0:Router(config)# exit
RP/0/RP0/CPU0:Router(config)# interface TenGigE 0/3/0/1
RP/0/RP0/CPU0:Router(config-if)# bundle id 3 mode active
RP/0/RP0/CPU0:Router(config-if)# bundle port-priority 2
RP/0/RP0/CPU0:Router(config-if)# no shutdown
RP/0/RP0/CPU0:Router(config-if)# exit
```
# <span id="page-34-2"></span>**Configuring a VLAN Link Bundle: Example**

The following example shows how to create and bring up two VLANS on an Ethernet bundle:

```
RP/0/RP0/CPU0:Router# config
RP/0/RP0/CPU0:Router(config)# interface Bundle-Ether 1
RP/0/RP0/CPU0:Router(config-if)# ipv4 address 1.2.3.4/24
RP/0/RP0/CPU0:Router(config-if)# bundle minimum-active bandwidth 620000
RP/0/RP0/CPU0:Router(config-if)# bundle minimum-active links 1
RP/0/RP0/CPU0:Router(config-if)# exit
RP/0/RP0/CPU0:Router(config)# interface Bundle-Ether 1.1
RP/0/RP0/CPU0:Router(config-subif)# dot1q vlan 10
RP/0/RP0/CPU0:Router(config-subif)# ip addr 10.2.3.4/24
RP/0/RP0/CPU0:Router(config-subif)# no shutdown
RP/0/RP0/CPU0:Router(config-subif)# exit
RP/0/RP0/CPU0:Router(config)# interface Bundle-Ether 1.2
RP/0/RP0/CPU0:Router(config-subif)# dot1q vlan 20
RP/0/RP0/CPU0:Router(config-subif)# ip addr 20.2.3.4/24
RP/0/RP0/CPU0:Router(config-subif)# no shutdown
```

```
RP/0/RP0/CPU0:Router(config-subif)# exit
RP/0/RP0/CPU0:Router(config)#interface gig 0/1/5/7
RP/0/RP0/CPU0:Router(config-if)# bundle-id 1 mode act
RP/0/RP0/CPU0:Router(config-if)# commit
RP/0/RP0/CPU0:Router(config-if)# exit
RP/0/RP0/CPU0:Router(config)# exit
RP/0/RP0/CPU0:Router # show vlan trunks
```
### <span id="page-35-1"></span>**Configuring a POS Link Bundle: Example**

The following example shows how to join two ports to form a Packet-over-SONET (POS) link bundle:

```
RP/0/RP0/CPU0:Router# config
RP/0/RP0/CPU0:Router(config)# interface Bundle-POS 5
RP/0/RP0/CPU0:Router(config-if)# ipv4 address 1.2.3.4/24
RP/0/RP0/CPU0:Router(config-if)# bundle minimum-active bandwidth 620000
RP/0/RP0/CPU0:Router(config-if)# bundle minimum-active bandwidth 620000
RP/0/RP0/CPU0:Router(config-if)# exit
RP/0/RP0/CPU0:Router(config)# interface POS 0/0/1/0
RP/0/RP0/CPU0:Router(config-if)# bundle id 5 
RP/0/RP0/CPU0:Router(config-if)# no shutdown
RP/0/RP0/CPU0:Router(config-if)# exit
RP/0/RP0/CPU0:Router(config)# interface POS 0/0/1/1
RP/0/RP0/CPU0:Router(config-if)# bundle id 5 
RP/0/RP0/CPU0:Router(config-if)# no shutdown
RP/0/RP0/CPU0:Router(config-if)# exit
```
### <span id="page-35-0"></span>**Configuring EFP Load Balancing on an Ethernet Link Bundle: Example**

The following example shows how to configure all egressing traffic on the fixed members of a bundle to flow through the same physical member link automatically.

```
RP/0/RP0/CPU0:router# configuration terminal 
RP/0/RP0/CPU0:router(config)# interface bundle-ether 1.1 l2transport
RP/0/RP0/CPU0:router(config-subif)# bundle load-balancing hash auto
RP/0/RP0/CPU0:router(config-subif)#
```
The following example shows how to configure all egressing traffic on the fixed members of a bundle to flow through a specified physical member link.

```
RP/0/RP0/CPU0:router# configuration terminal 
RP/0/RP0/CPU0:router(config)# interface bundle-ether 1.1 l2transport
RP/0/RP0/CPU0:router(config-subif)# bundle load-balancing hash 1
RP/0/RP0/CPU0:router(config-subif)#
```
Г

 $\mathbf I$ 

a ka

# <span id="page-36-0"></span>**Configuring LACP Short Periods: Examples**

The following example shows how to configure the LACP short period time interval to the default time of 1000 milliseconds (1 second):

```
config
interface gigabitethernet 0/0/0/1
    bundle id 1 mode active
    lacp period short 
    commit
```
The following example shows how to configure custom LACP short period transmit and receive intervals to *less than* the default of 1000 milliseconds (1 second):

#### **Router A**

```
config
interface gigabitethernet 0/0/0/1
    bundle id 1 mode active
    lacp period short 
    commit
```
#### **Router B**

```
config
interface gigabitethernet 0/0/0/1
    bundle id 1 mode active
    lacp period short 
    commit
```
#### **Router A**

```
config
interface gigabitethernet 0/0/0/1
     lacp period short transmit 100
    commit
```
#### **Router B**

```
config
interface gigabitethernet 0/0/0/1
     lacp period short transmit 100
    commit
```
#### **Router A**

```
config
interface gigabitethernet 0/0/0/1
    lacp period short receive 100
    commit
```
#### **Router B**

```
config
interface gigabitethernet 0/0/0/1
    lacp period short receive 100
    commit
```
# <span id="page-37-0"></span>**Additional References**

The following sections provide references related to link bundle configuration.

## **Related Documents**

![](_page_37_Picture_131.jpeg)

# **Standards**

![](_page_37_Picture_132.jpeg)

# **MIBs**

![](_page_37_Picture_133.jpeg)

# **RFCs**

![](_page_37_Picture_134.jpeg)

٦

# **Technical Assistance**

![](_page_38_Picture_45.jpeg)